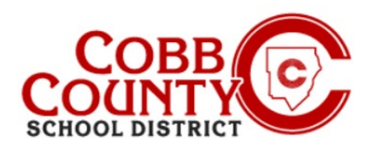

## **Managing Your Online Child Care Account**

#### **Step #1:**

- **For Enrolling Adult Only**
- On your computer, open an internet browser
- In the browser, enter the URL: [https://cobbk12.ce.eleyo.com](https://cobbk12.ce.eleyo.com/)
- Choose your preferred language
- Click into the "Always translate Spanish" if needed
- Click the small "x" in the top right corner to close the box
- Click on the words that say "Sign In" at the top right corner of the screen

#### **Step #2:**

- Now at the Eleyo Sign in Screen, the email used to register your account will populate in the email address box
- Click Next in the **blue** box
- The password for the account will automatically populate click Sign In
- Now proceed to **Step 4** on the next page

### **Step #3:**

#### **IF YOU CANNOT REMEMBER YOUR PASSWORD FOLLOW THESE STEPS:**

- After clicking Sign In, on the next screen click the **blue** words that say: **Forgot Password?**
- Next, enter your email address that was used to register your Eleyo account
- Click the **blue** box that says: **Send Password Reset Email**
- You will receive an email with the subject: Forgot Password for your Cobb Schools ASP Account (reset your password)
- Open the email and click on the **blue Reset Your Password box** within the body of the email and follow the system generated prompts within the email to complete the password reset process, now continue back on **Step 2** to log into your Eleyo account and proceed to **Step 4** on the next page

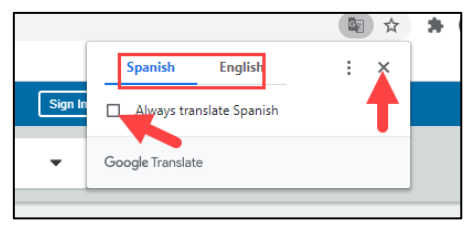

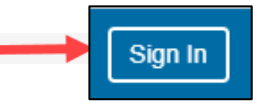

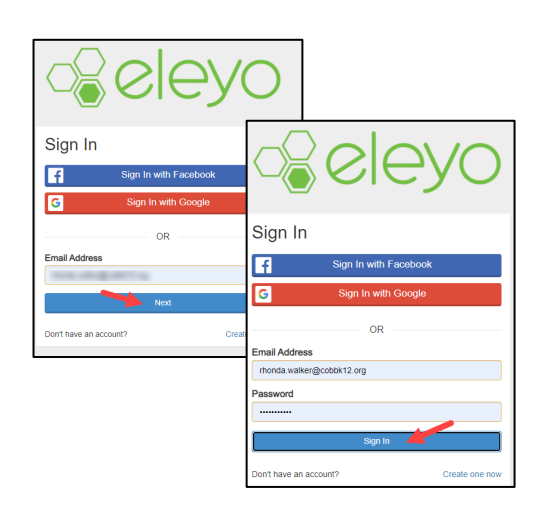

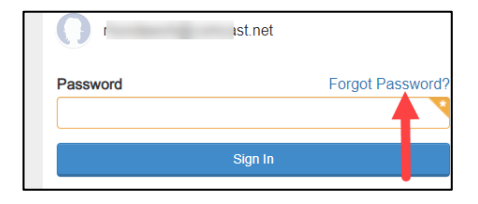

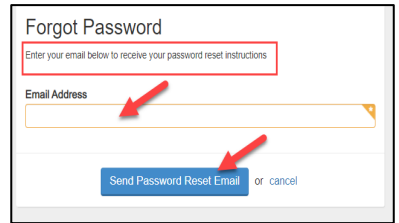

*If you have any questions, please contact your school's ASP Director*

Powered by  $\mathbb{Q}$   $\mathbb{Q}$ 

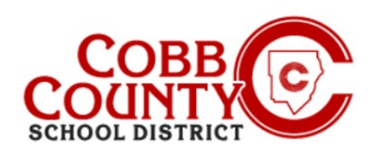

# **Managing Your Online Child Care Account**

### **Step 4:**

- **Part Charta** You are now on the Dashboard of your Eleyo Account
- In the top right corner of the screen click the down arrow at the words: Explore All Programs
- Click the **blue** words: **Cobb Schools ASP** to open the details of your account

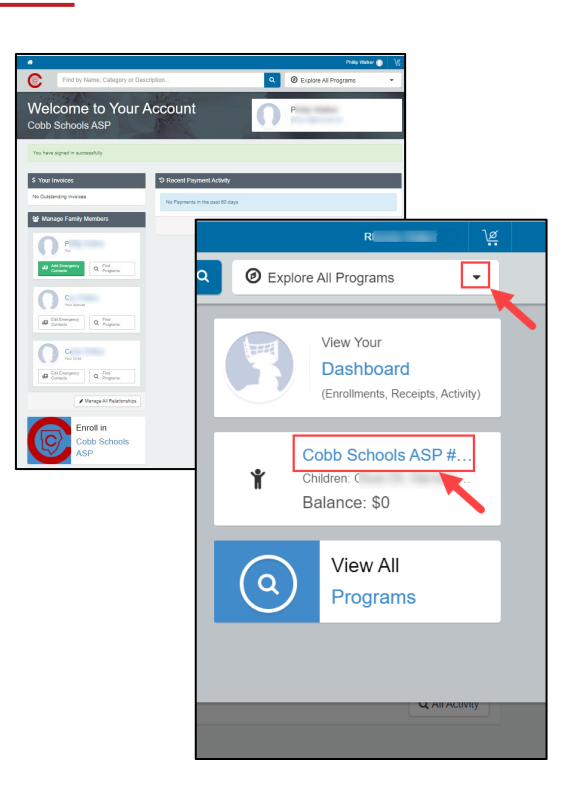

- Below is an example of how a Dashboard will appear
- **This is where families can manage Contracts, preview and pay Invoices, manage** Auto-Pay and Authorized Pick Ups, and download receipts or end of year tax statements.

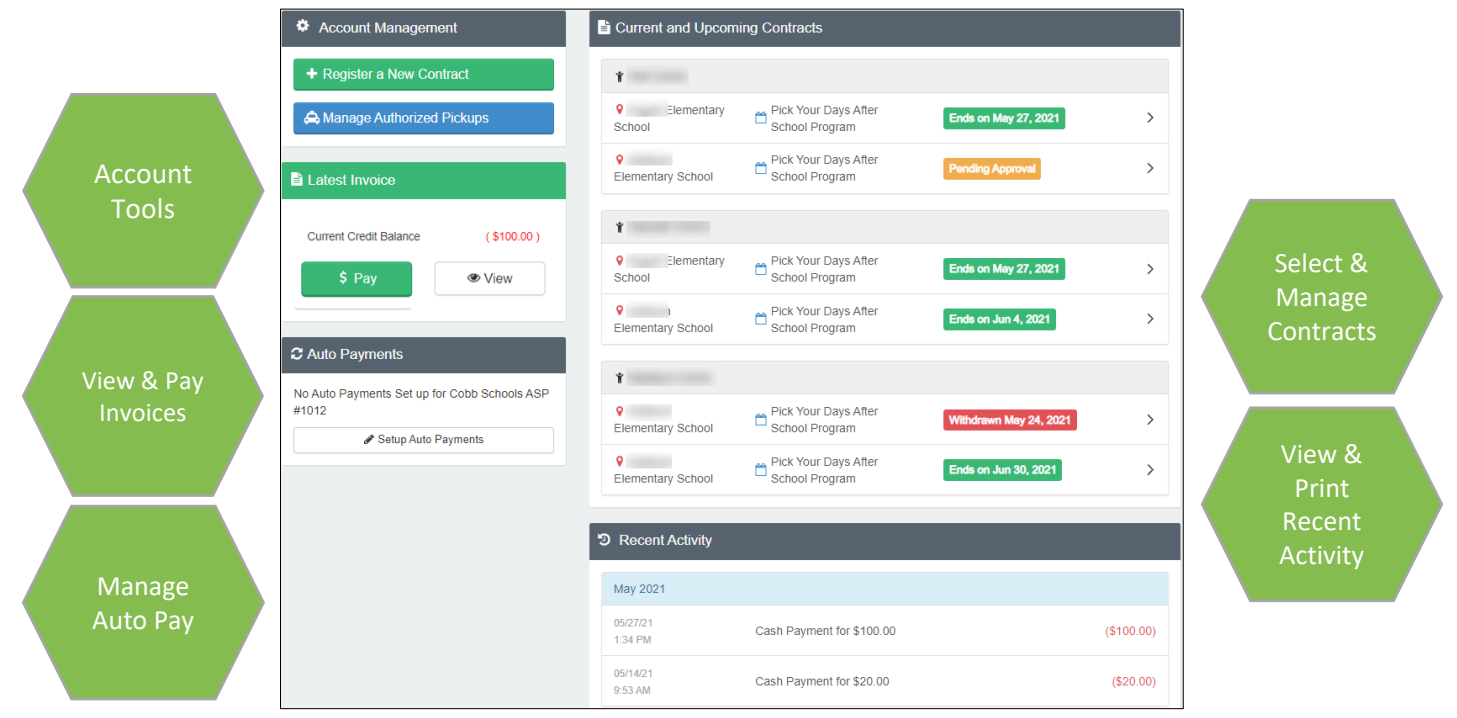

*If you have any questions, please contact your school's ASP Director*

*Powered by*